$\overline{a}$ 

**Coordonnées du point**

### Saisie table W Edit Fact 未未产物的医尿病的 Début bas  $C(X)$  Roout

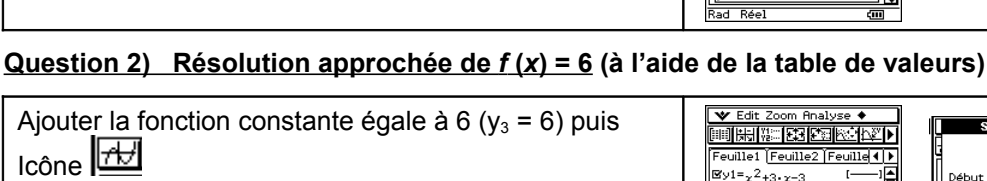

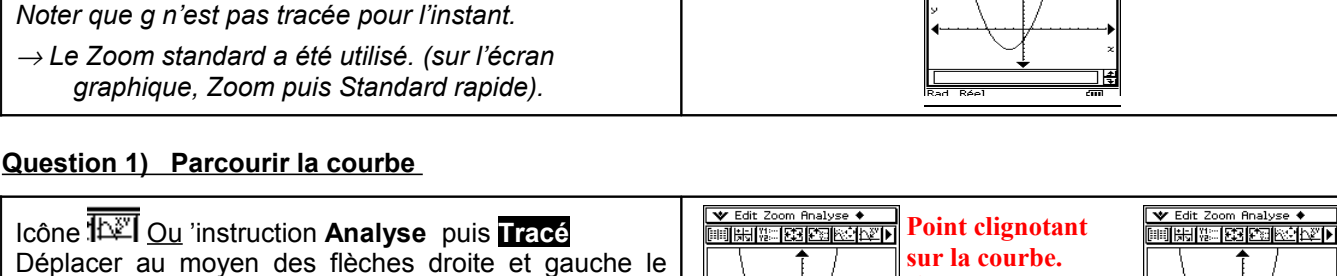

euille1 [Feuille2 ]

point alternativement sur les trois intersections de la

→ *Les réponses peuvent être un peu différentes, si la fenêtre graphique utilisée est différente de celle présentée*

courbe C*f* avec les axes du repère.

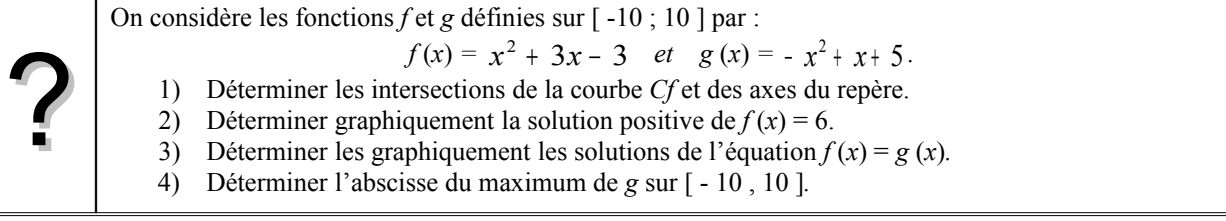

 **Saisir les fonctions** *f* **et** *g* **et représenter** *f* **seulement.**

Voir fiche 200.

*ici.*

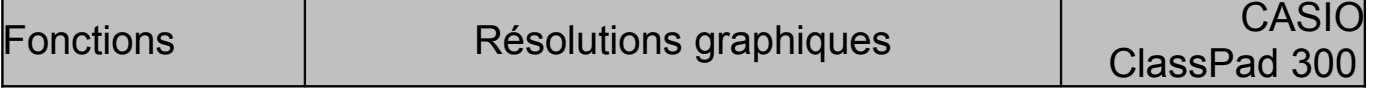

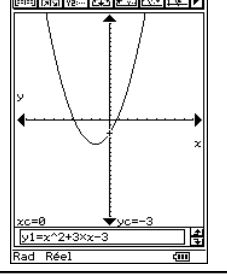

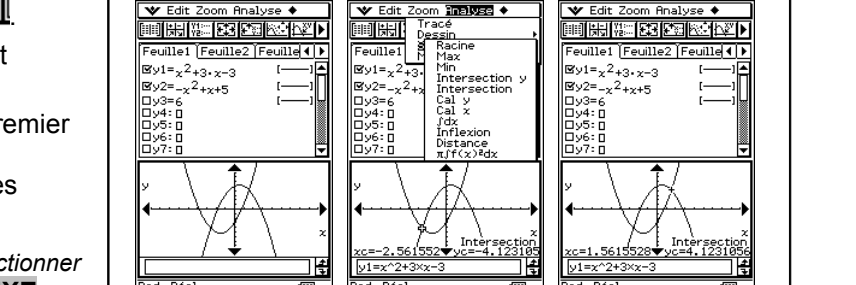

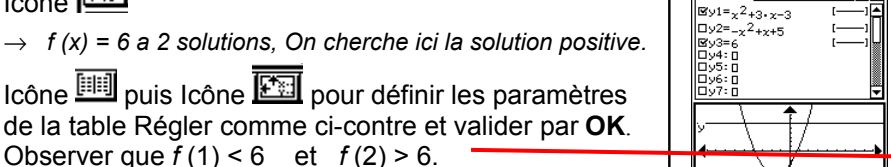

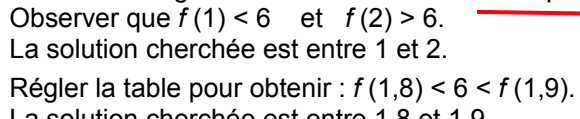

La solution cherchée est entre 1.8 et 1.9.

Régler à nouveau la table pour observer que : *f* (1,85) < 6 < *f* (1,86) avec *f* (1,85) = 5,9725.

La solution cherchée est donc entre 1,85 et 1,86.

→ *On peut parfois obtenir une valeur plus précise (dans les colonnes Y) en plaçant le curseur sur cette valeur.*

## **Question 3)** Résolution approchée de  $f(x) = g(x)$  (à l'aide de l'instruction intersecti).

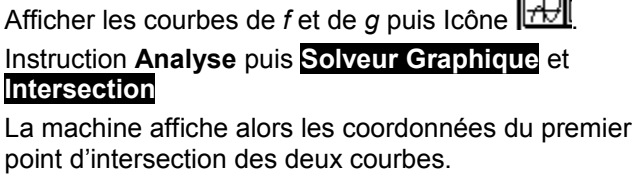

Il suffit de cliquer sur la flèche droite de l'axe des abscisses pour obtenir la 2ème intersection.

→ *Si plusieurs courbes sont affichées, on peut sélectionner les courbes au moyen des flèches et valider par la* **EXE***.*

?

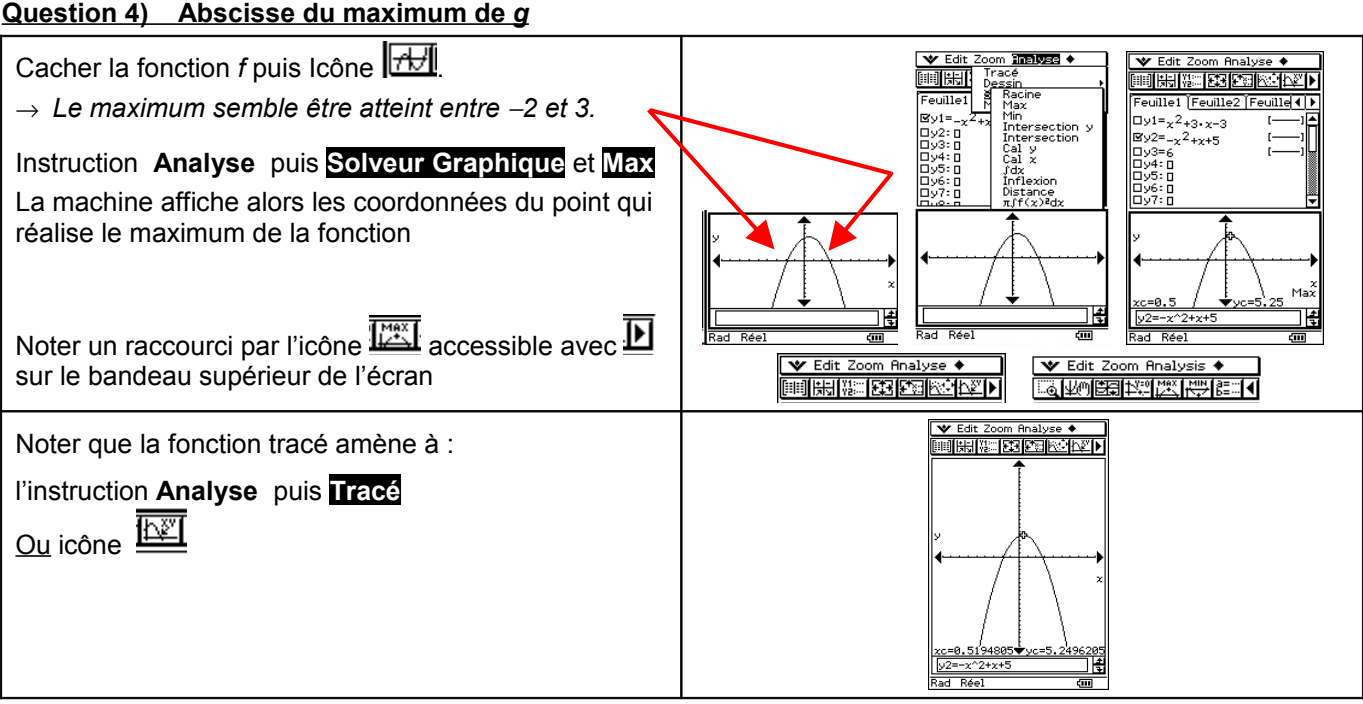

# ⇒ **Compléments**

## **Résolution de** *f* **(** *x* **)=0 (autre méthode)**

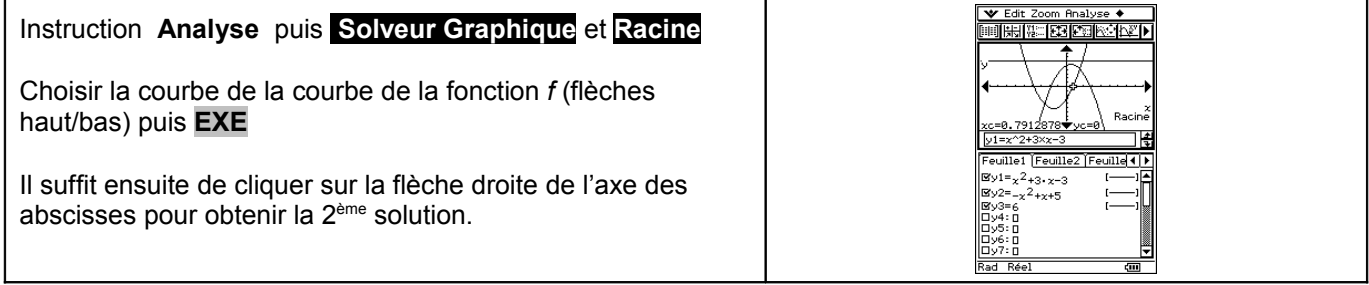

## **Minimum de la fonction** *f*

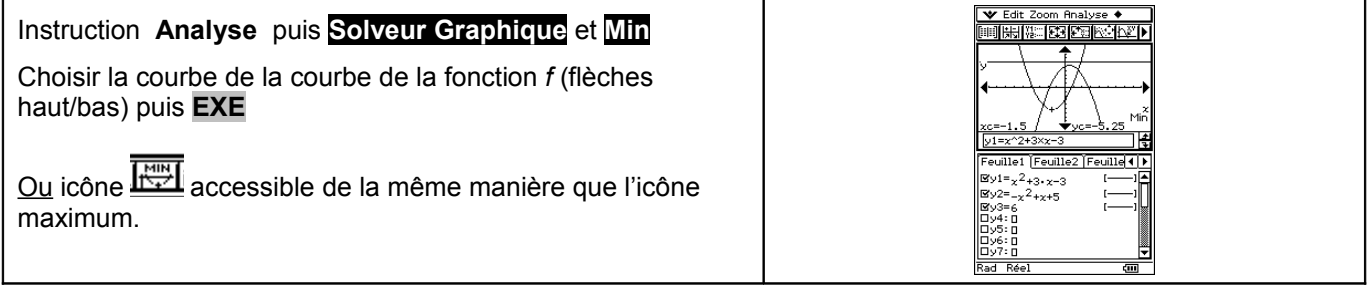

# ⇒ **Problèmes pouvant être rencontrés**

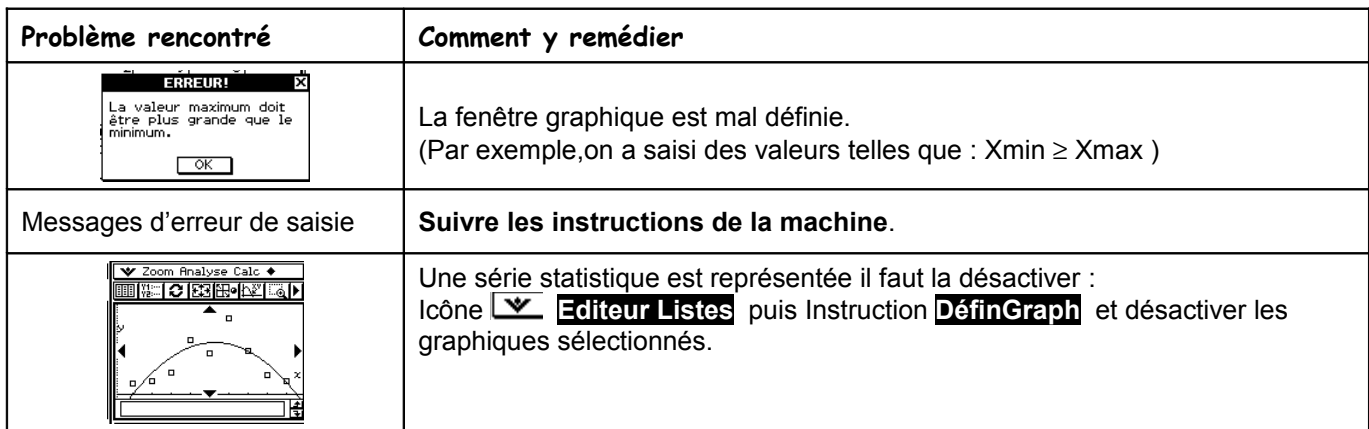

On retrouve certains problèmes déjà signalés dans la fiche 200.

## ⇒ **Commentaires**

 La question 2 aurait évidemment pu être résolue avec *intersection*, mais l'idée était de proposer plusieurs façons de répondre :

- soit purement graphiquement
- soit en utilisant un tableau de valeurs
- soit en utilisant les fonctions avancées (mais non explicitées) de la calculatrice.

**1** Il faut signaler que la valeur approchée obtenue avec la touche TRACE est directement liée à la fenêtre graphique choisie.

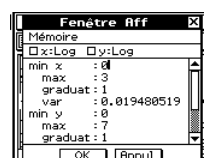

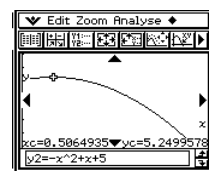

Par exemple avec  $\sqrt{\frac{m \cdot m}{m}}$  on aurait obtenu

En mode d'affichage décimal, les fonctions minimum et maximum affichent des valeurs approchées conformes aux règlages Normal 1 ou 2, Fix de 0 à 9 , SCI de 0 à 9.

Voir fiche 210

**.!** Attention aux paramètres d'affichage.

En mode d'affichage décimal, les valeurs affichées par le menu Solveur Graphique sont conformes aux réglages Normal 1 ou 2, Fix de 0 à 9 , SCI de 0 à 9.